# NOUSから報告書を提出する方法

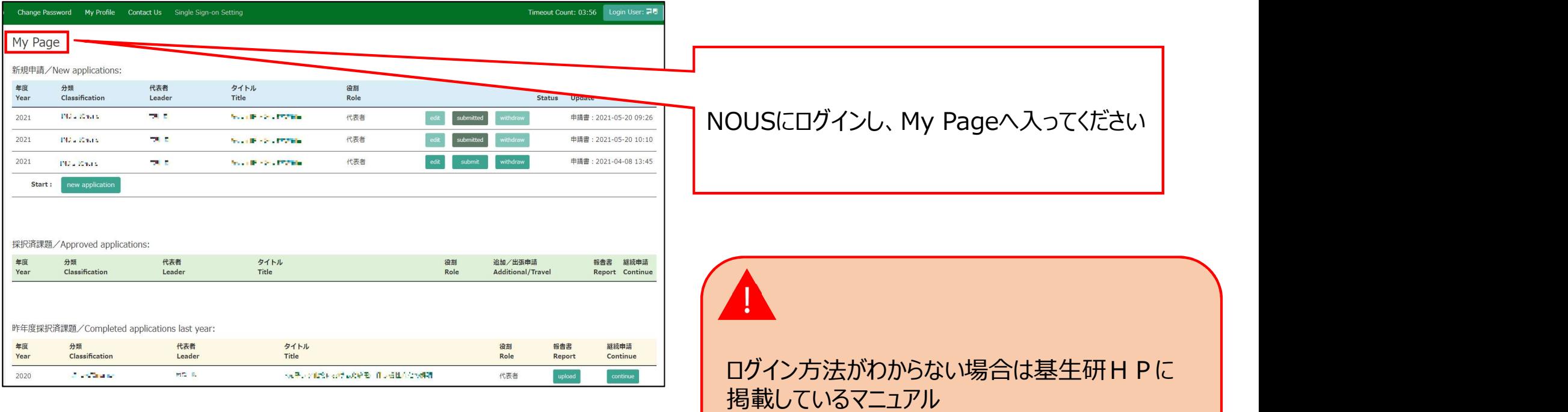

( https://www.nibb.ac.jp/collabo/invite

/nous.html )をご覧ください。

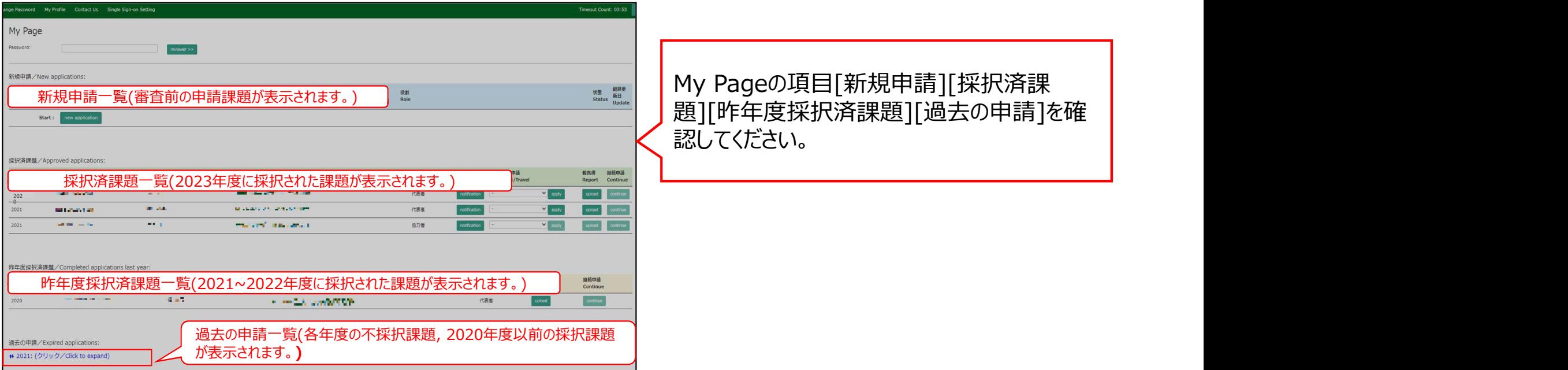

## 2022年度基生研採択課題

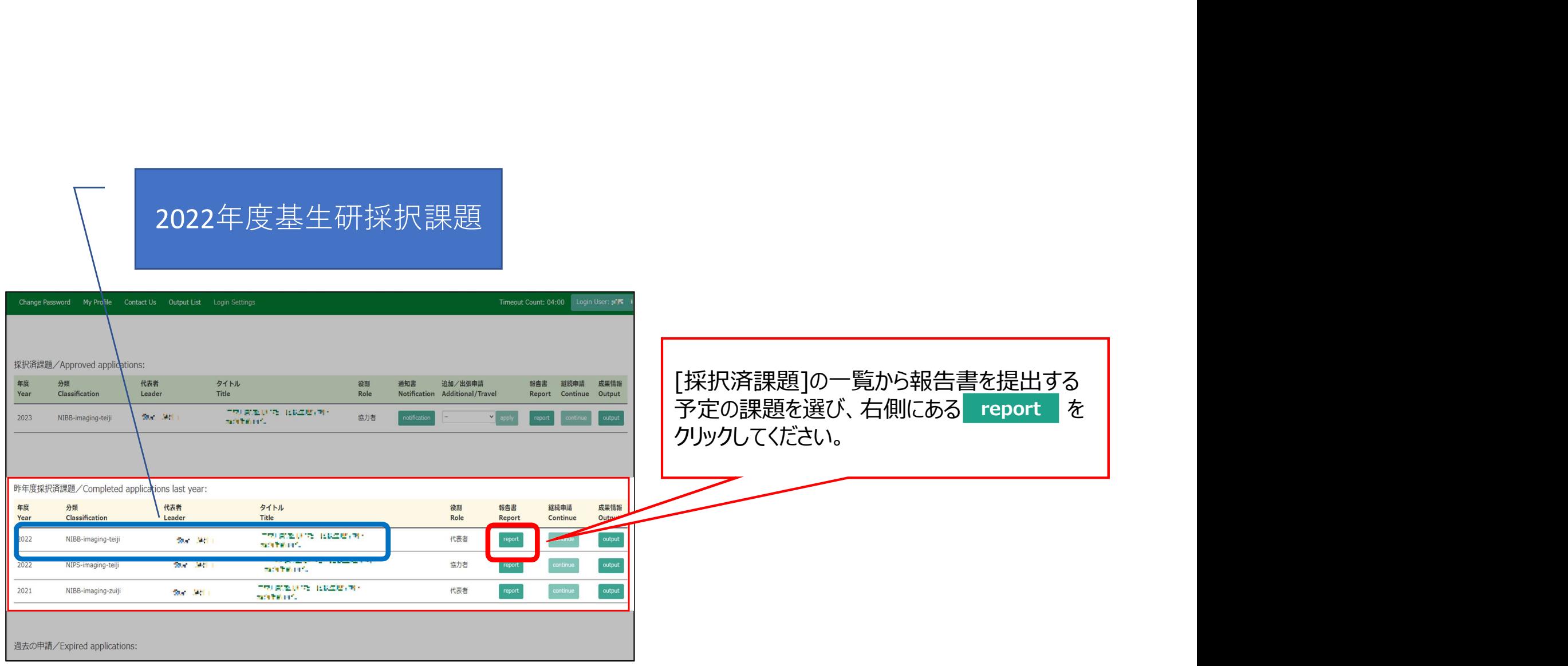

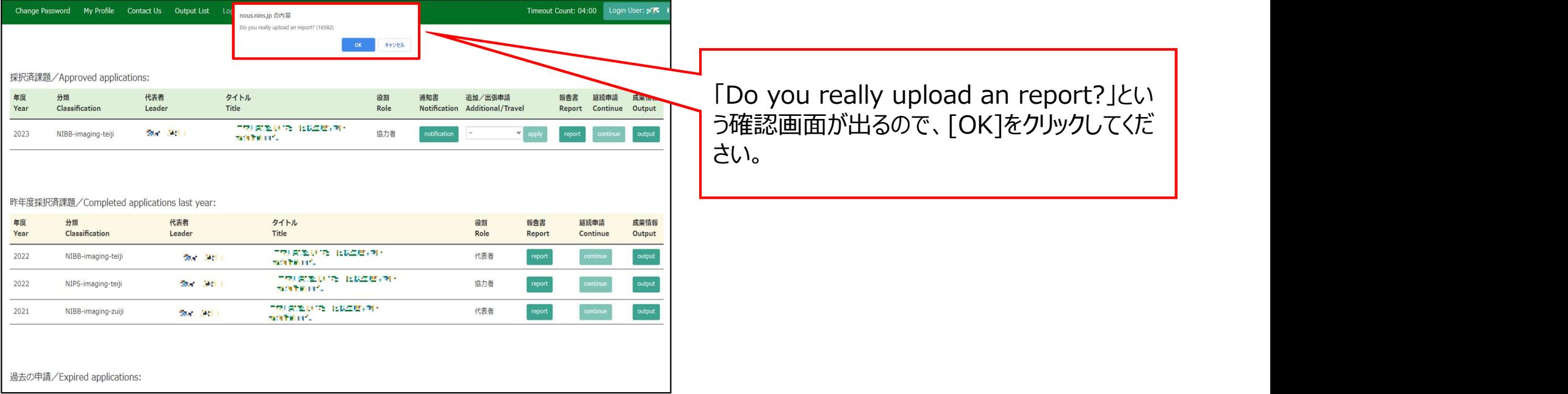

#### My Page Download PDF Save App. Submit App.

Timeout Count: 04:00  $\boxed{\phantom{a} }$  Login User:  $\mathbb{R} \mathbb{R}$ 

### 報告書作成フォーム / Report Form

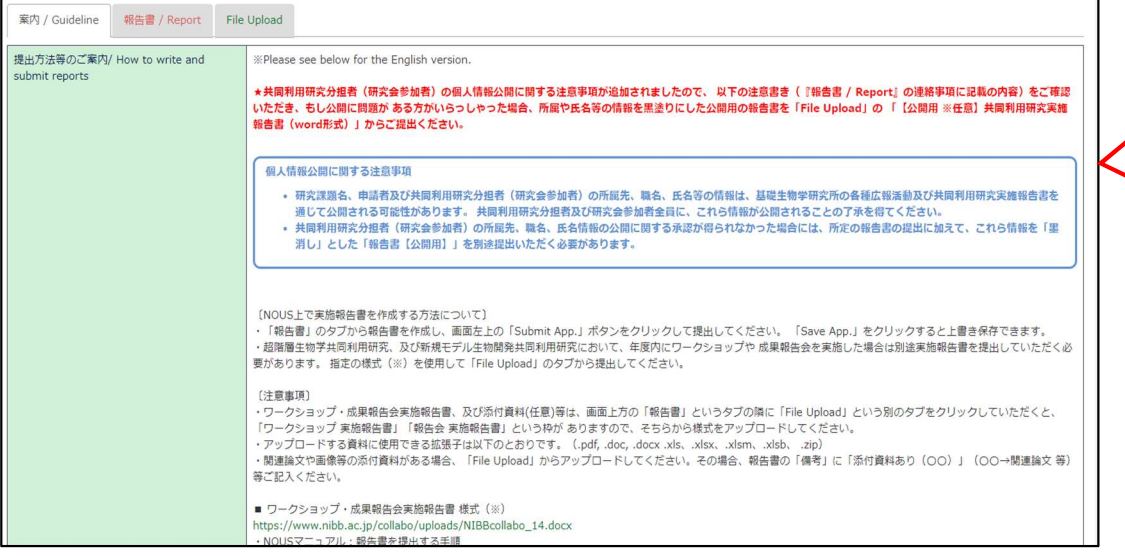

## 報告書に関する注意事項や提出方法に関す る案内が表示されますので、よくご確認ください。

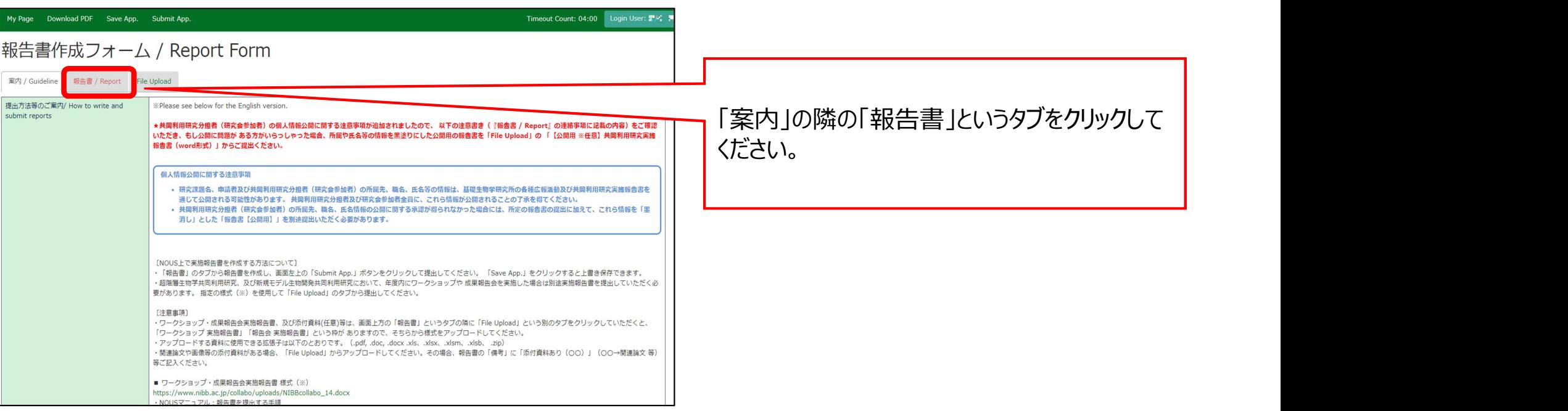

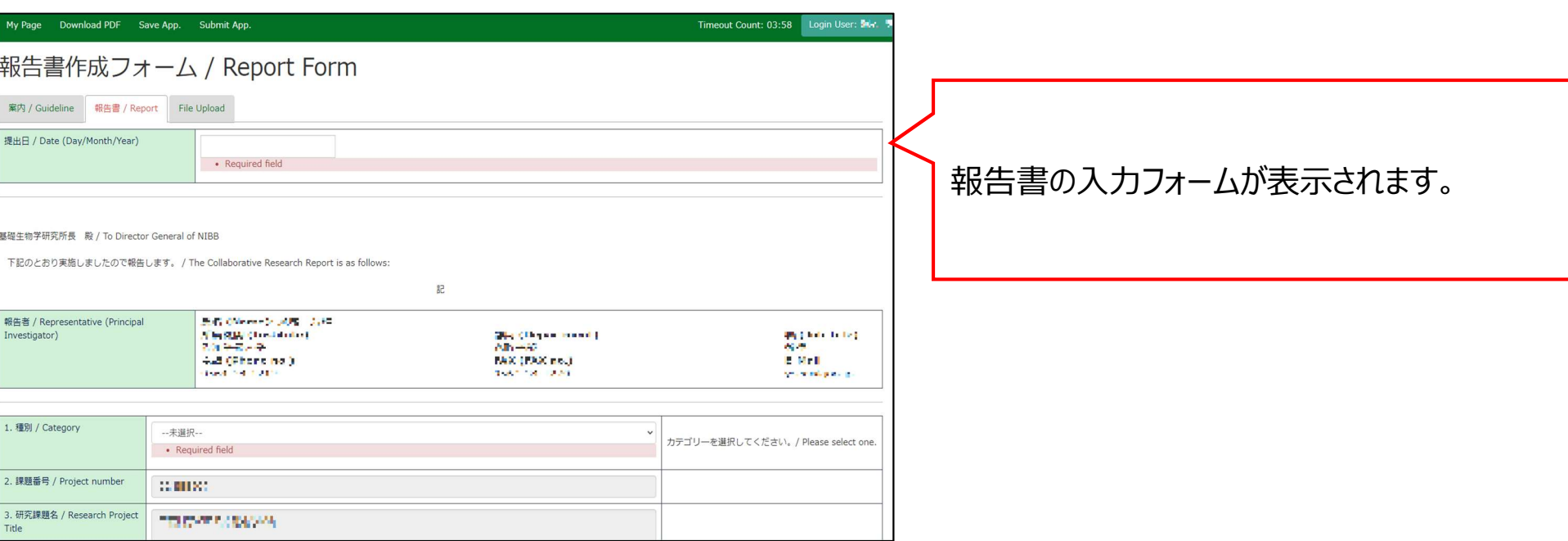

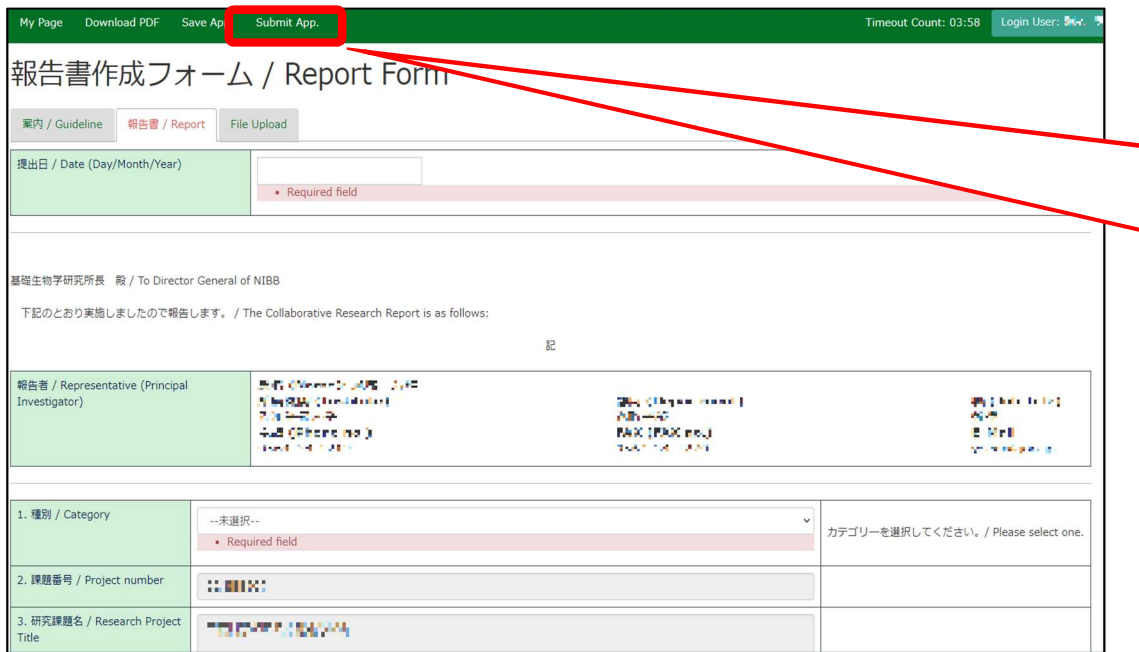

報告書の作成後は、必ず最後に「Submit App.」ボタンをクリックして提出してください。 (『Save App.』ボタンをクリックすると一時保 存されます。)

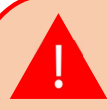

恐れ入りますが、現在のNOUSの仕様上、「Submit App.」をクリックしても提出確認メールが届かないようになっ ております。基本的にエラーが出なければ提出は完了して おります。また担当係でも提出状況を確認しますので、もし 未提出が確認された場合は後ほどご連絡させていただきま す。

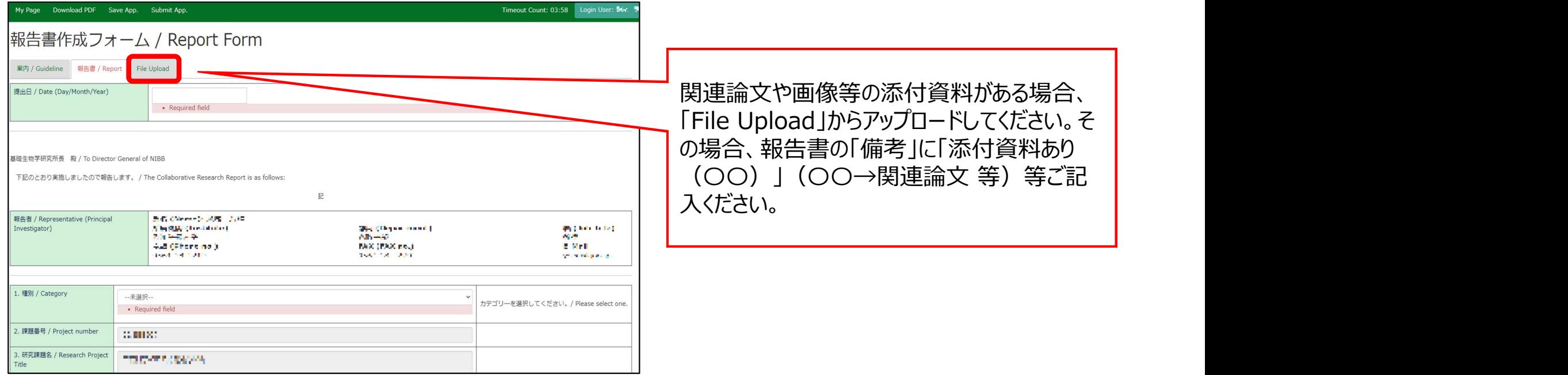

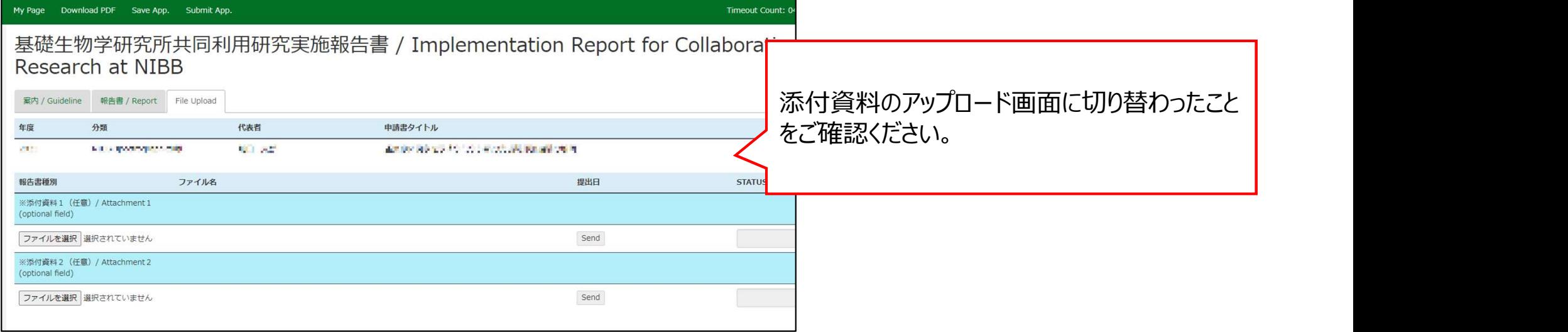

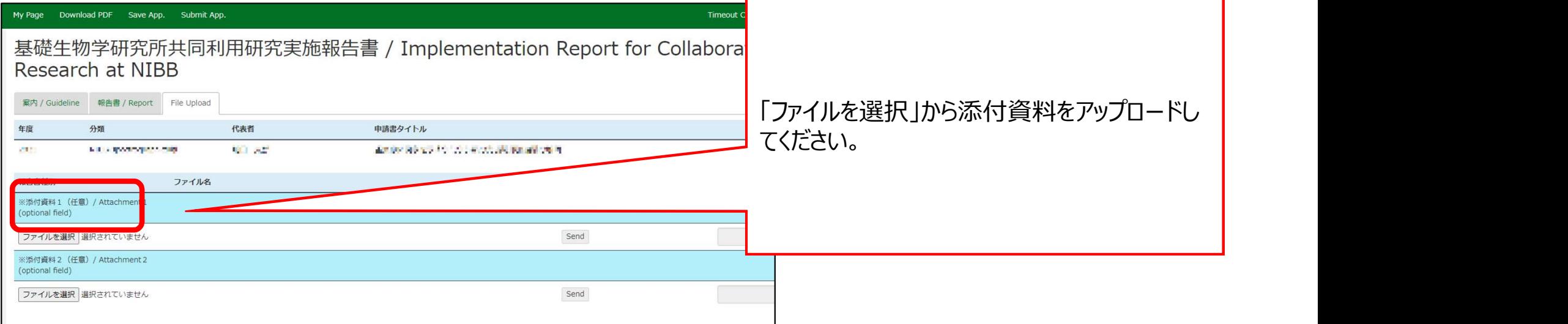

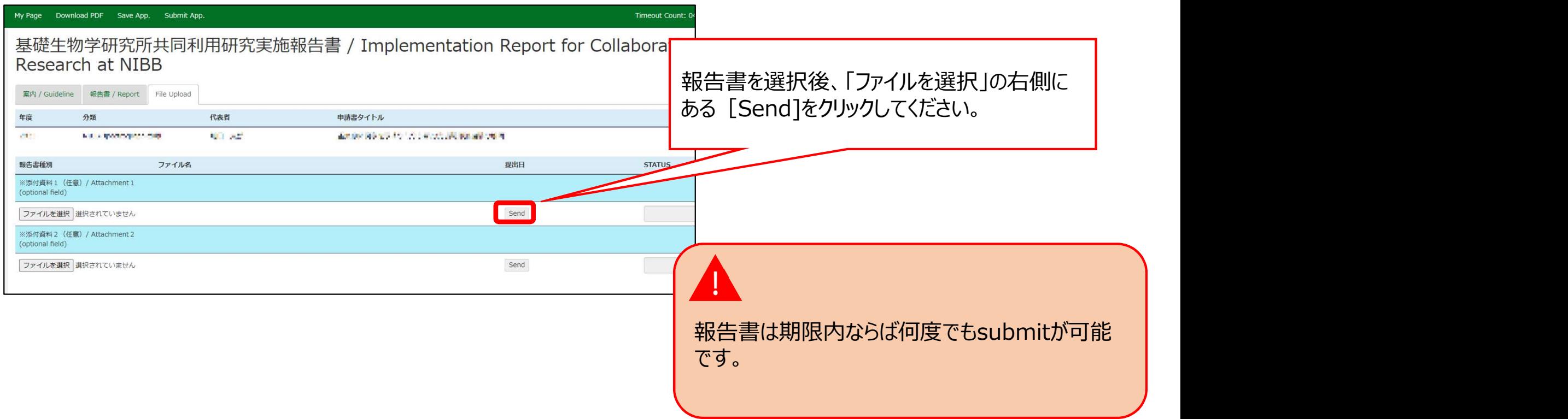

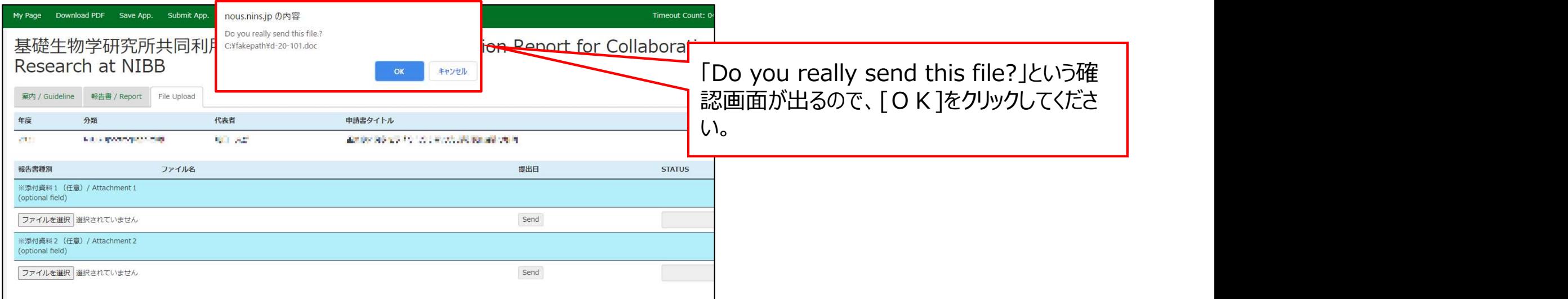

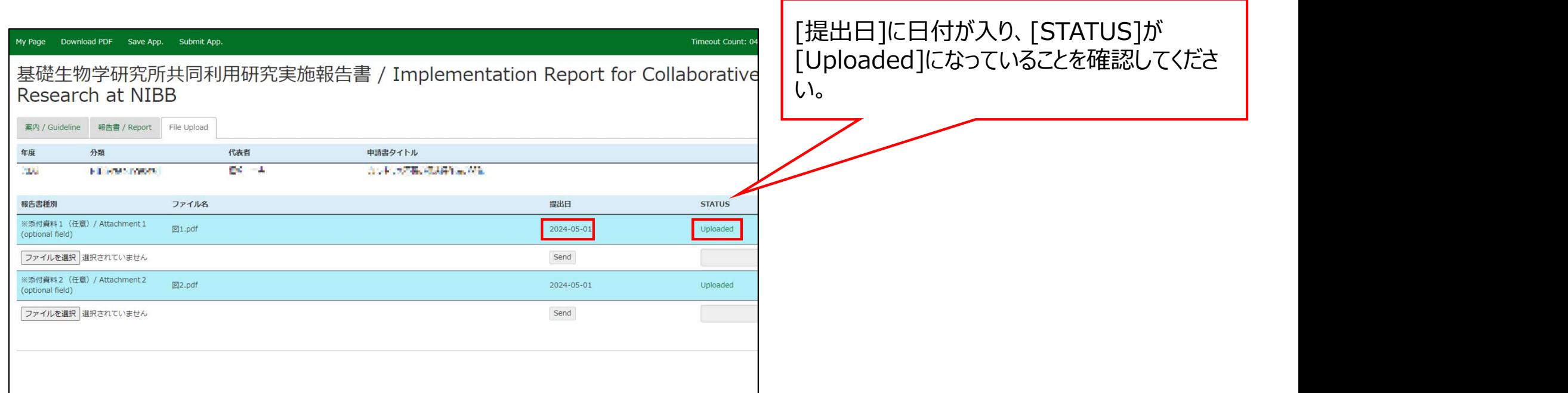

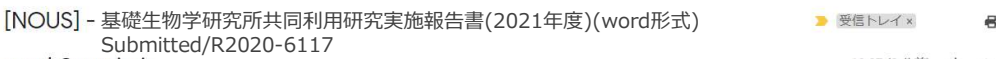

#### 1 一直 横

共同研究に報告書をご提出いただきありがとうございます。

オンラインWeb提出を受け付けました。受付番号は R2020-6117 です。

報告書を受けつけた課題は、以下のとおりです。

-年 度: 2020 -分類: -課題名: - 報告書種別:

なお、報告締切日までは何度でも自由に差し替え可能ですが、 締切期限を過ぎますと差し替え、取り下げができなくなります。

NOUS : https://nous.nins.jp/

← 返信 → 転送

## 提出が完了すると、登録したメールアドレスに報 告書の受理を通知するメールが届きます。

NOUSに直接入力して「Submit App.」をクリックした場 合、こちらの通知メールは送信されません。word様式等を アップロードした場合のみ通知されますので、ご注意ください。

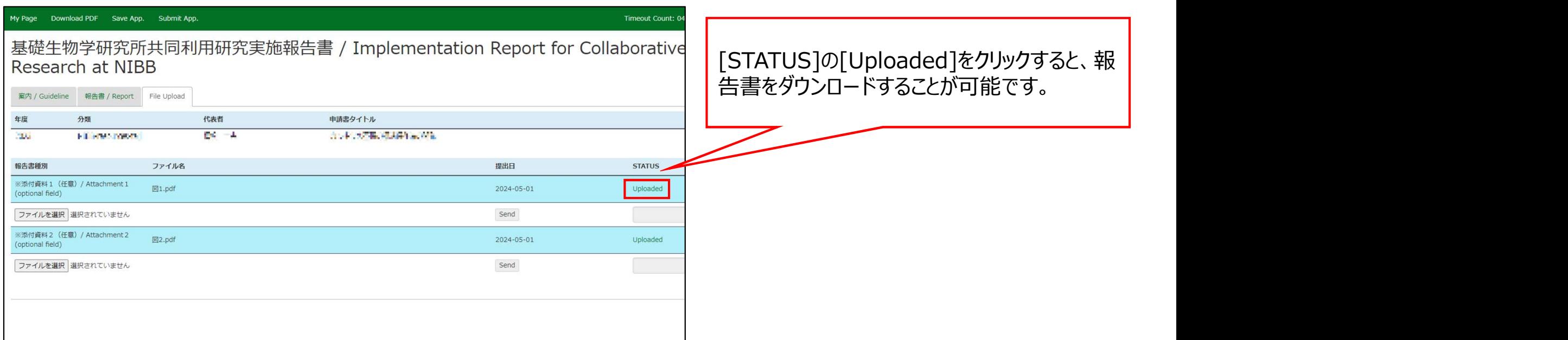

## 「NOUSから報告書を提出する方法」は以上です。

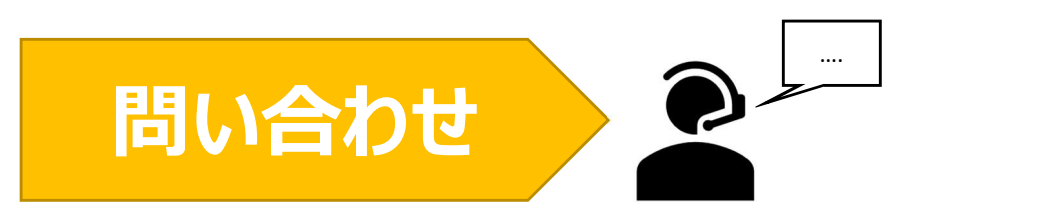

## NOUSの操作についてご不明点等ございます場合、下記問い合わせ先までお知らせください。

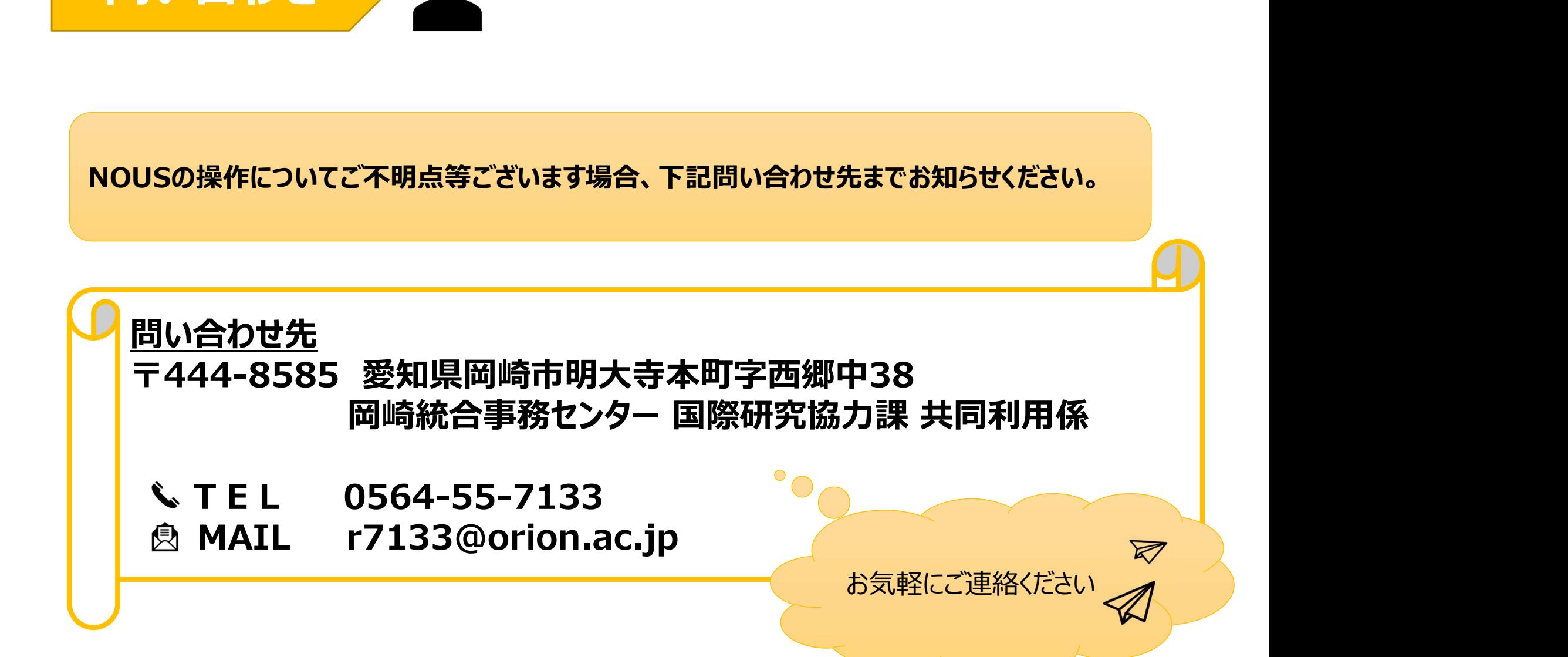